## FOR THE 26TH ANNUAL GENERAL MEETING (26TH AGM) OF PETRONAS CHEMICALS GROUP BERHAD (THE COMPANY)

The 26<sup>th</sup> AGM of the Company will be conducted virtually in accordance with the revised 'Guidance Note and FAQs on the Conduct of General Meetings for Listed Issuers' issued by the Securities Commission Malaysia ("SC's Guidance") on 7 April 2022. In this respect, the Company will continue to leverage on technology, to ensure that the 26<sup>th</sup> AGM supports meaningful engagement between the Board/Management and Shareholders of the Company.

The date, time and venue for the 26<sup>th</sup> AGM of the Company are as below:

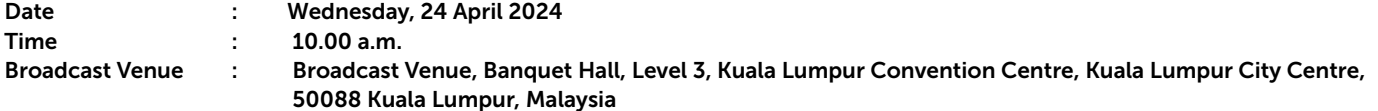

- The Company will conduct the 26<sup>th</sup> AGM on a **virtual basis through live streaming and online remote voting** via Remote Participation and Electronic Voting (RPEV) facilities which are available via Boardroom Smart Investor Portal (BSIP) at *[http](https://investor.boardroomlimited.com)s://investor.boardroomlimited.com* provided by Boardroom Share Registrars Sdn. Bhd. (Boardroom).
- The Broadcast Venue of the 26<sup>th</sup> AGM is strictly for the purpose of complying with Section 327(2) of the CA 2016 which requires the Chairman of the Meeting to be present at the main venue of the meeting. No shareholders/proxy(ies) from the public will be physically present at the Broadcast Venue on the day of the meeting.
- Shareholders are to attend, participate, speak (including pose questions to the Board via real time submission of typed text) and vote (collectively referred to as "participate") remotely at this 26<sup>th</sup> AGM via the RPEV facilities provided by Boardroom via BSIP at *<https://investor.boardroomlimited.com>*. You may also consider appointing the Chairman of the Meeting as your proxy to attend and vote on your behalf at the 26<sup>th</sup> AGM.

#### Remote Participation and Voting

- The RPEV facilities are available on Boardroom's BSIP at *<https://investor.boardroomlimited.com>*.
- Shareholders are to participate remotely at the 26<sup>th</sup> AGM using RPEV facilities from Boardroom.
- Kindly refer to procedures for RPEV as set out below for the requirements and procedures.

#### Procedures to Remote Participation and Voting via RPEV Facilities

Please read and follow the procedures below to engage in remote participation through live streaming and online remote voting at the 26<sup>th</sup> AGM using the RPEV facilities:

### BEFORE THE 26th AGM DAY

#### Step 1: Register Online with BSIP

*Note: This is a one-time registration. If you have already signed up with BSIP, you are not required to register. You may proceed to Step 2.* 

(Only for first time BSIP users)

- (a) Open an internet browser. Latest versions of Chrome, Firefox, Safari, Edge or Opera are recommended.
- (b) Go to BSIP website at *<https://investor.boardroomlimited.com>*

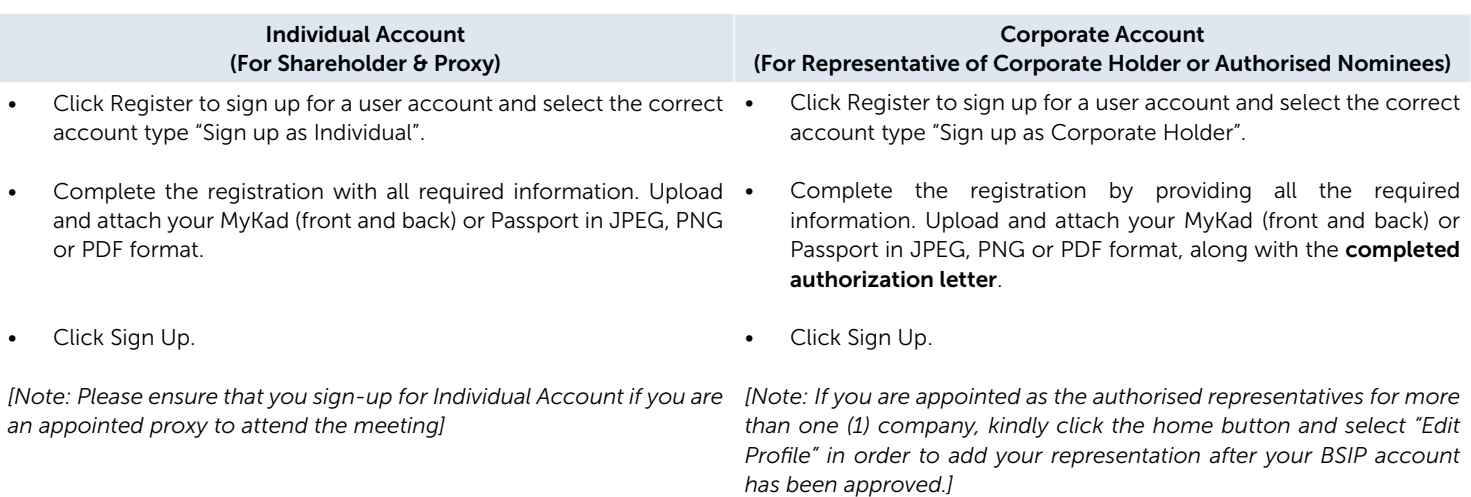

- (c) You will receive an email from Boardroom for email address verification. Click "Verify Email Address" from the email received to continue with the registration process.
- (d) Once your email address is verified, you will be re-directed to BSIP for verification of mobile number. Click "Request OTP Code" and an OTP code will be sent to the registered mobile number. You will need to enter the OTP code for verification and click "Enter" to complete the registration process.
- (e) Once your mobile number is verified, registration of your new BSIP account will be pending for final verification.
- (f) An e-mail will be sent to you within one (1) business day informing on the approval of your BSIP account. Once account registration completed, you can login at BSIP at *<https://investor.boardroomlimited.com>* with the email address and password that you have provided during registration to proceed with the next step.

#### Step 2: Submit Request for RPEV (applicable for individual account only)

The registration for RPEV will open from Friday, 22 March 2024 at 10.00 a.m. until the day of the 26<sup>th</sup> AGM on Wednesday, 24 April 2024.

## *For Individual account only*

- (a) Open an internet browser. Latest versions of Chrome, Firefox, Safari, Edge or Opera are recommended.
- (b) Go to BSIP website at *<https://investor.boardroomlimited.com>*
- (c) Login your BSIP account with your registered email address and password. *[Note: If you do not have an account with BSIP, please sign-up/register with BSIP for free - refer to process* "Step 1: Register Online with Boardroom Smart Investor Portal ("BSIP")" *above.]*
- (d) Click "Meeting Event" and select "PETRONAS CHEMICALS GROUP BERHAD 26<sup>TH</sup> ANNUAL GENERAL MEETING" from the list of companies and click "Enter".
- (e) Go to "VIRTUAL" and click on "Register for RPEV".
- (f) Check the box to register for RPEV and enter your 9 digits CDS account number.
- (g) Read and check the box to accept the Terms  $\theta$  Conditions, then click "Register".
- (h) You will receive a notification that your RPEV registration has been received and pending verification.
- (i) Upon system verification against the General Meeting Record of Depositors ("General Meeting ROD") as at 18 April 2024 you will receive an email from Boardroom notifying you whether your registration has been approved or rejected.

## Entitlement to Participate and Appointment of Proxy

If Members who wish to submit their Proxy Form electronically via BSIP, please refer to the procedures for electronic lodgement of Proxy Form as follows:

## *For Individual Shareholders, Corporate Shareholders*

- (a) Open an internet browser. Latest versions of Chrome, Firefox, Safari, Edge or Opera are recommended.
- (b) Go to BSIP website at *https://investor.boardroomlimited.com*
- (c) Login your BSIP account with your registered email address and password.
- *[Note: If you do not have an account with BSIP, please sign-up/register with BSIP for free refer to process* "Step 1: Register Online with BSIP" *above.]*
- (d) Click "Meeting Event" and select "PETRONAS CHEMICALS GROUP BERHAD 26<sup>TH</sup> ANNUAL GENERAL MEETING" from the list of companies and click "Enter".

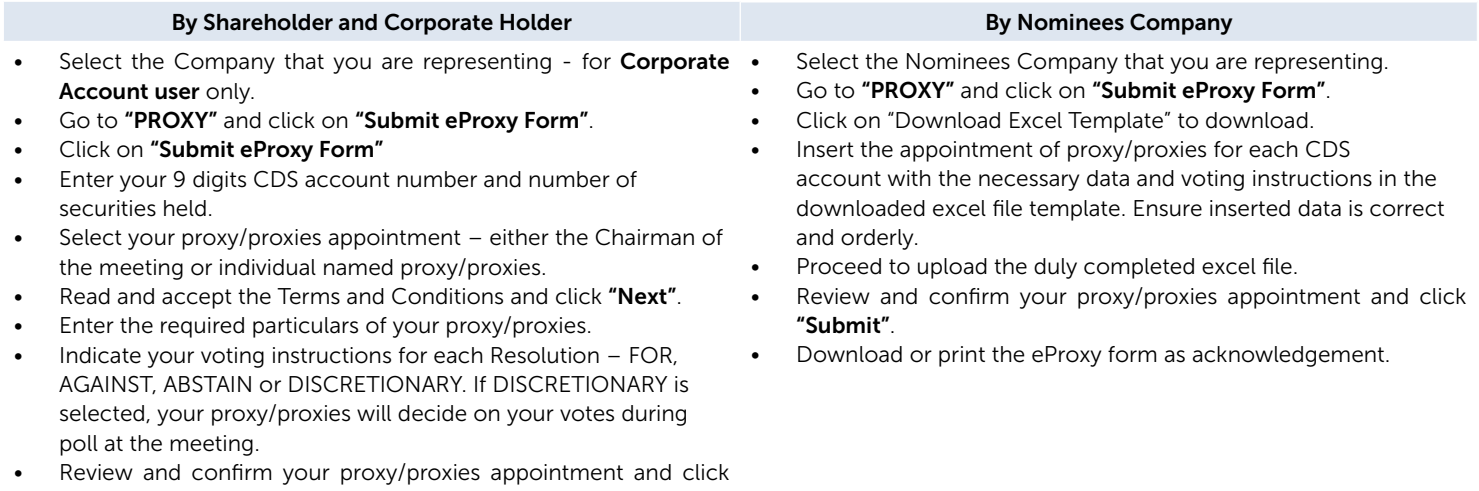

"Submit". • Download or print the eProxy Form as acknowledgement.

Please note that the closing date and time to submit your proxy/proxies form is by Monday, 22 April 2024 at 10.00 a.m.

### Revocation of Proxy

If a shareholder has submitted his/her proxy form prior to the AGM and subsequently decides to appoint another person or wishes to participate in the virtual AGM by himself/herself, please revoke the appointment of proxy/proxies at least forty-eight (48) hours before the AGM. Please find the below step for revocation on eProxy form or physical proxy form:

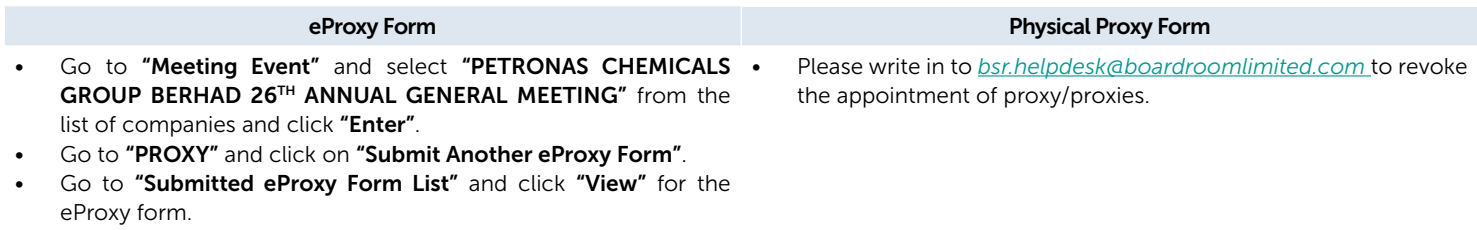

- Click "Cancel/Revoke" at the bottom of the eProxy form.
- Click "Proceed" to confirm.

Upon revocation, proxy/proxies appointed earlier will not be allowed to participate at the AGM. In such event, shareholders should advise their proxy/ proxies accordingly.

## ON THE DAY OF THE AGM

- (a) Open an internet browser. Latest versions of Chrome, Firefox, Safari, Edge or Opera are recommended.
- (b) Go to BSIP website at *<https://investor.boardroomlimited.com>*
- (c) Login your BSIP account with your registered email address and password.
- *[Note: If you do not have an account with BSIP, please sign-up/register with BSIP for free refer to process* "Step 1: Register Online with BSIP" *above.]*
- (d) Meeting platform will be made available at any time from 9:00 a.m. i.e. one hour before the commencement of the AGM at 10:00 a.m. on 24 April 2024.
- (e) Click into "Meeting Event" and go to "PETRONAS CHEMICALS GROUP BERHAD 26TH ANNUAL GENERAL MEETING" and then click "Join Live Meeting" to join the proceedings of the AGM remotely.

If shareholders have any question for the Chairman/Board/Management, they may use the Messaging window facility to submit their questions during the meeting. The Messaging window facility will open one (1) hour before the AGM which is from 9:00 a.m. on 24 April 2024.

- (f) Once the voting has opened, click on the voting icon. The resolution and voting choices will be displayed.
- (g) To vote, simply select your voting direction from the options shown on screen. A confirmation message will appear to show your vote has been received.
- (h) To change your vote, simply select another direction. If you wish to cancel your vote, please select Cancel.

### Important Notes:

- *(a) The quality of the connectivity to the Virtual Meeting Portal for live webcast as well as for remote online voting is dependent on the bandwidth and the stability of the internet connection available at the location of the remote users.*
- *(b) Recommended requirement for live webcast:*
	- *(i) Browser: Latest versions of Chrome, Firefox, Edge, Safari or Opera.*
	- *(ii) Bandwidth: Minimum 9 Mbps stable speed for High Definition (HD) High Quality video quality or 12 Mbps for Extra HD (EHD) video quality.*
	- *(iii) Device with working and good quality speakers.*
- *(c) You may not be able to gain access to the AGM via the RPEV facilities if your connecting device is on network with firewall and other security filtration. Seek onsite IT/technical support if required.*

### Entitlement to Participate and Vote

- Only shareholders whose names appear on the General Meeting ROD as at 18 April 2024 shall be eligible to participate at the AGM.
- If a shareholder is unable to participate at the AGM, he/she may appoint proxy/proxies, including the Chairman, to participate and vote on his/her behalf.
- If a shareholder wishes to participate in the AGM, they must not submit a Proxy Form. A shareholder will not be allowed to participate in the meeting if they have appointed proxy/proxies.

### Voting at Meeting

- The voting at the 26<sup>th</sup> AGM will be conducted on a poll pursuant to Paragraph 8.29A of the MMLR of Bursa Malaysia. The Company has appointed Boardroom to conduct the poll voting electronically (e-voting) via BSIP and Scrutineer Solutions Sdn. Bhd. as Independent Scrutineers to verify the poll results.
- Shareholders can proceed to vote on the resolutions before the end of the voting session which will be announced by the Chairman of the Meeting and submit your votes at any time from the commencement of the 26<sup>th</sup> AGM at 10.00 a.m. Kindly refer to "Procedures to Remote Participation and Voting via RPEV Facilities" provided above for quidance on how to vote remotely via RPEV Facilities.
- The resolutions proposed at the 26<sup>th</sup> AGM and the results of the voting will be announced at the 26<sup>th</sup> AGM and subsequently via an announcement made by the Company through Bursa Malaysia at *www.bursamalaysia.com*.

#### Pre-Meeting Submission of Questions to the Board of Directors

#### *Prior to the AGM*

Members and proxies may submit questions before the AGM to the Chairman or the Board of Directors via BSIP at *<https://investor.boardroomlimited.com>* no later than Monday, 22 April 2024 at 10:00 a.m. Click "Submit Question" after selecting "PETRONAS CHEMICALS GROUP BERHAD 26TH ANNUAL GENERAL MEETING" from "Meeting Event" to submit your questions.

Alternatively, you may also send your questions for the 26<sup>th</sup> AGM to the following email address:

Investor Relations: *[petronaschemicals\\_ir@petronas.com](mailto:petronaschemicals_ir@petronas.com)*

#### *During the AGM*

If you have any questions for the Chairman or the Board of Directors, you may use the messaging window facility by clicking the messaging icon within the Boardroom Meeting Portal to submit your questions. The messaging window facility will open one (1) hour before the commencement of the AGM which is on 24 April 2024 at 10:00 a.m. and will remain open until such time that the Chairman announces the closure of the Q&A session. The Chairman or the Board of Directors will endeavour to address all questions received in relation to the AGM.

#### Annual Report

- The Annual Report is available on the Company's corporate website at *[www.petronas.com/pcg](http://www.petronas.com/pcg)* and Bursa Malaysia's website at *[www.bursamalaysia.com](http://www.bursamalaysia.com)* under Company's announcements.
- You may request for a printed copy of the Annual Report at *<https://investor.boardroomlimited.com>* by selecting "Request for Annual Report" under the "Investor Services".
- Kindly consider the environment before you decide to request for the printed copy of the Annual Report. The environmental concerns like global warming, deforestation, climate change and many more affect every human, animal and nation on this planet.

#### Enquiry

If you have any enquiries relating to the Boardroom Meeting Portal or proxy appointment prior to the AGM, or encounter any technical issues with participating in the virtual AGM, please contact Boardroom during office hours from Monday to Friday, 8:30 a.m. to 5:30 p.m. (except for public holidays):

## Boardroom Share Registrars Sdn. Bhd.

General Line : +603 7890 4700 Email : *[bsr.helpdesk@boardroomlimited.com](mailto:bsr.helpdesk@boardroomlimited.com)*